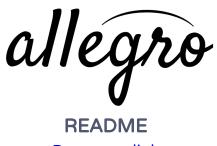

<u>Prototype link</u>

How to Use:

- 1. View gesture instructions
  - a. From the home screen, click "INSTRUCTIONS"
  - b. Check out the gesture instructions. When you feel like you know them, click "DONE"
- 2. Make a composition
  - a. From the home screen, click "NEW COMPOSITION"
  - b. Set a key signature
    - i. Click the small "#/b" button at the bottom of the screen
    - ii. Click on the "#" button repeatedly to add sharps
    - iii. Click "DONE"
  - c. Set a time signature
    - i. Click the small "4/4" button at the bottom of the screen
    - ii. Swipe up on the right ticker to set the key signature to "<sup>3</sup>/<sub>4</sub>."
    - iii. Click "DONE"
  - d. Compose a piece
    - i. Tap (where the blue suggested boxes appear) to add notes. You'll need to add four notes total
  - e. Add a chord annotation
    - i. Once done adding the four notes, swipe up from the bottom of the screen to open the chord dialogue
    - ii. Click "D," then "7," then "flat," then "9." (The blue boxes will prompt you if you're confused).
    - iii. Click "DONE"
- 3. Check out the arrange screen
  - a. Click the yellow "ARRANGE" button at the top of the screen
  - b. Click on the green curve to get back to your composition
  - c. Click "NEW" in the arrange screen to create a new piece
- 4. Transcribe your music

- a. From the new composition screen, click the "TRANSCRIBE" button at the bottom of the screen
- b. Click "DONE" to return to the home screen.

## Wizard of Oz and Hard Coded Features:

- You can't create a new composition; there are pre-set touch "hot spots"
- Time signature and key signature are pre-selected
- We couldn't animate "continuous" actions such as interacting with sliders and tickers

## Limitations:

- Limited support for different gestures (Marvel only supports basic iOS gestures, such as taps and swipes)
- We couldn't implement certain iOS UI features, such as tickers and sliders